## How to Specify Software Reliability on DoD Contracts

## Class prerequisites

- 1. Each student must have Department of Defense Instructions Number 5000.02 January 7, 2015, Incorporating Change 3, August 10, 2017. It is highly recommended that each student have a copy of IEEE 1633 Recommended Practices for Software Reliability, 2016. Note that the 2008 version of this document is not sufficient. [https://www.techstreet.com/ieee/standards/ieee-p1633?product\\_id=1914936](https://www.techstreet.com/ieee/standards/ieee-p1633?product_id=1914936)
- 2. This training class has been tested on Internet Explorer and Google Chrome. Other browsers may or may not accommodate the training session. It is the student's responsibility to locate a computer that allows for access to the below website [http://www.softrel.com/XN5pjO/twlSJL/.](http://www.softrel.com/XN5pjO/twlSJL/)
- 3. Each student must ensure that their computer audio is functioning properly prior to starting the class. Technical support for computer issues will not be provided.

## Instructions for using the Softrel, LLC Online Training System

- 1. Press this link to go to the online training site.<http://www.softrel.com/XN5pjO/twlSJL/>
- 2. Enter the user email and password you were given at purchase time. Note that it can take 2- 3 working days for your username and password to be set up after purchase.

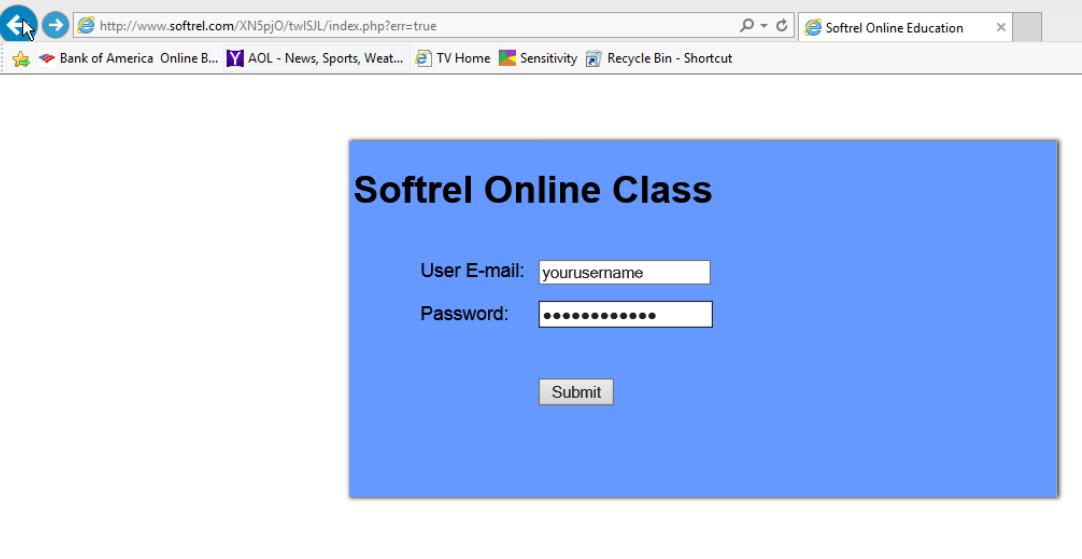

3. Press the "Submit" button.

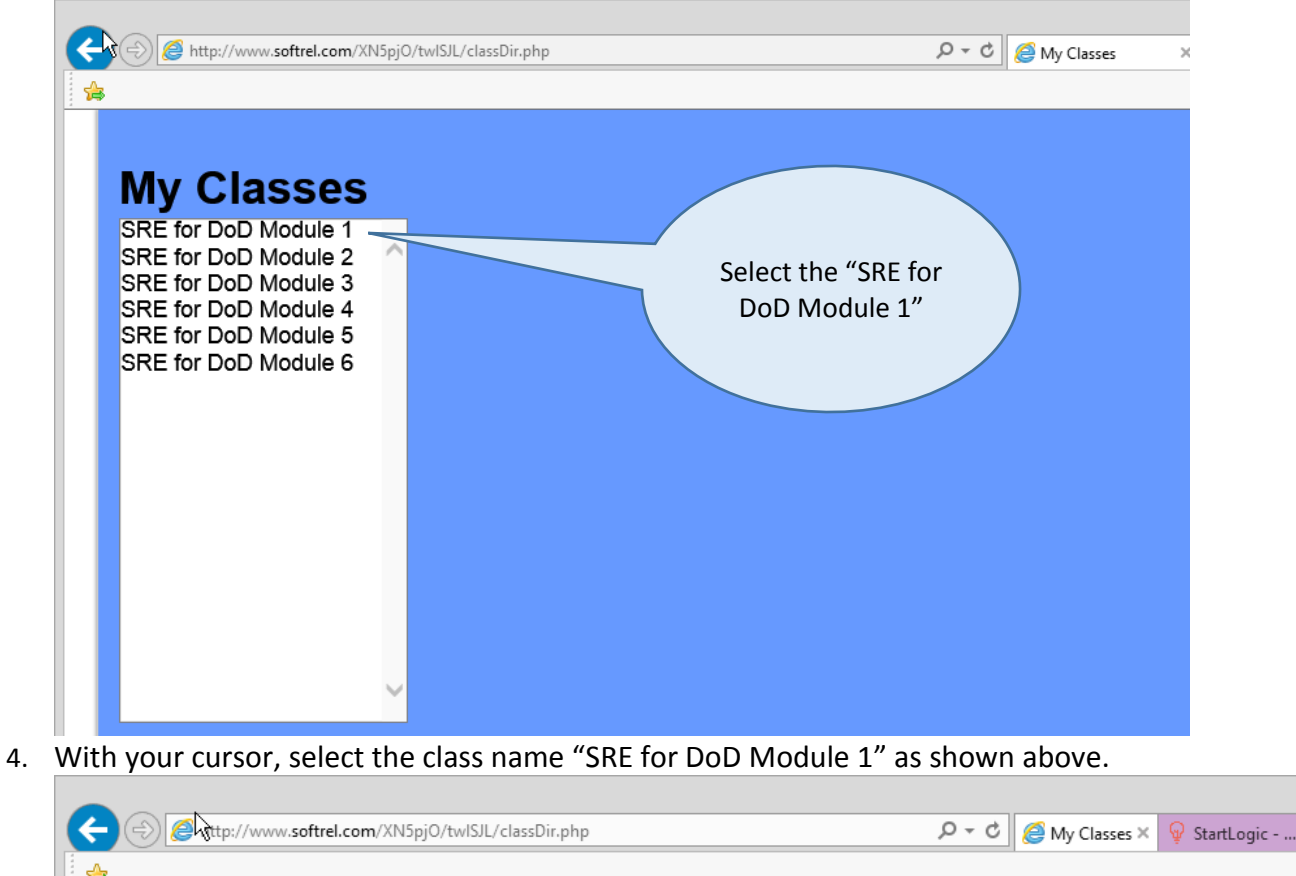

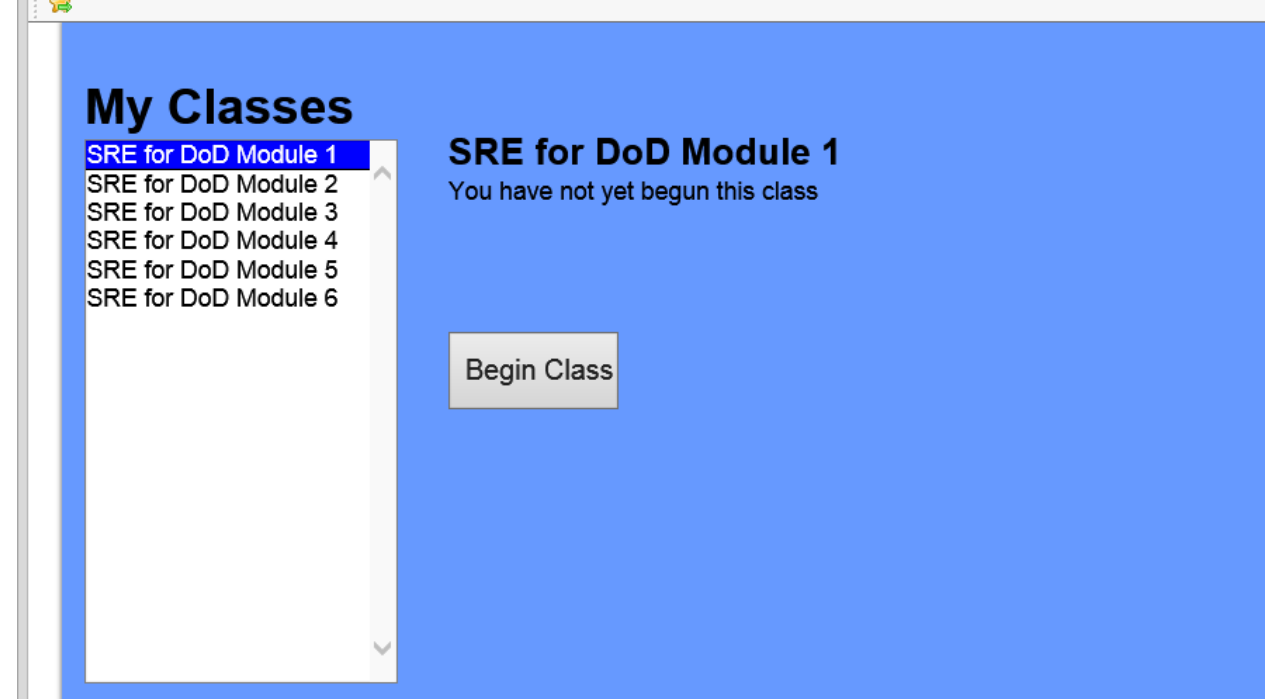

5. Press the "Begin Class" button to start the class. You have 14 calendar days from the time you begin each module. The 14 days does not start until you choose to begin the class. Each

time you log onto the class repeat steps 1-5. When a module is completed, repeat steps 1-5 and select the next module on the list.

6. Upon entering the training class, adjust the height and width of your browser so that the screen looks like the below page. The Copyright image should be centered between the left and right arrows as shown below.

Left arrow transitions to the previous page and right arrow transitions to the next page.

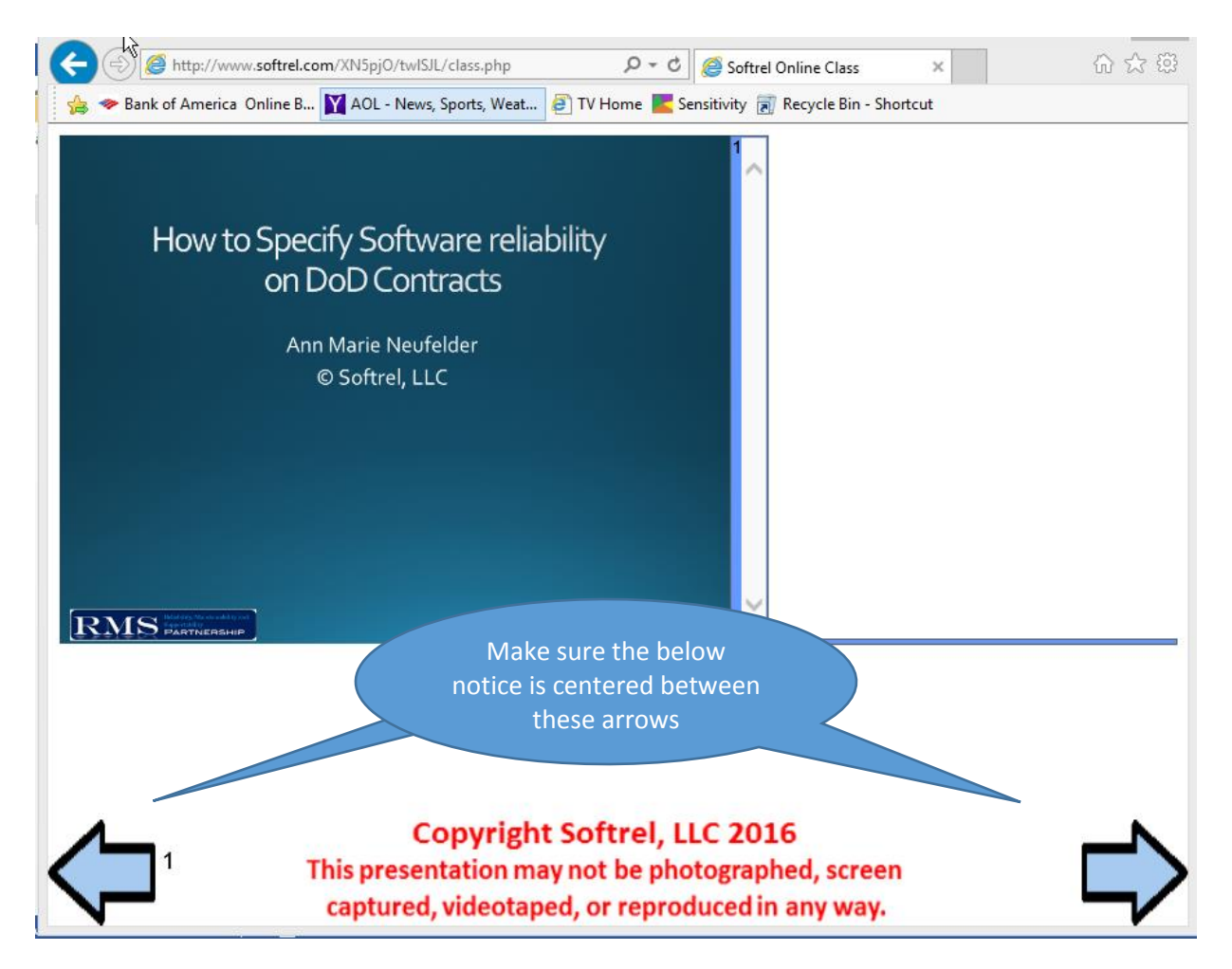

Important note: The left arrow will transition backwards up to 20 slides.

7. Most pages have audio. Make sure that your audio on your computer is turned on and is functional. You can start and stop the audio with the audio control at the bottom right side of the slide. The volume can also be adjusted. Notice that the right panel has the text for the audio for the hearing impaired.

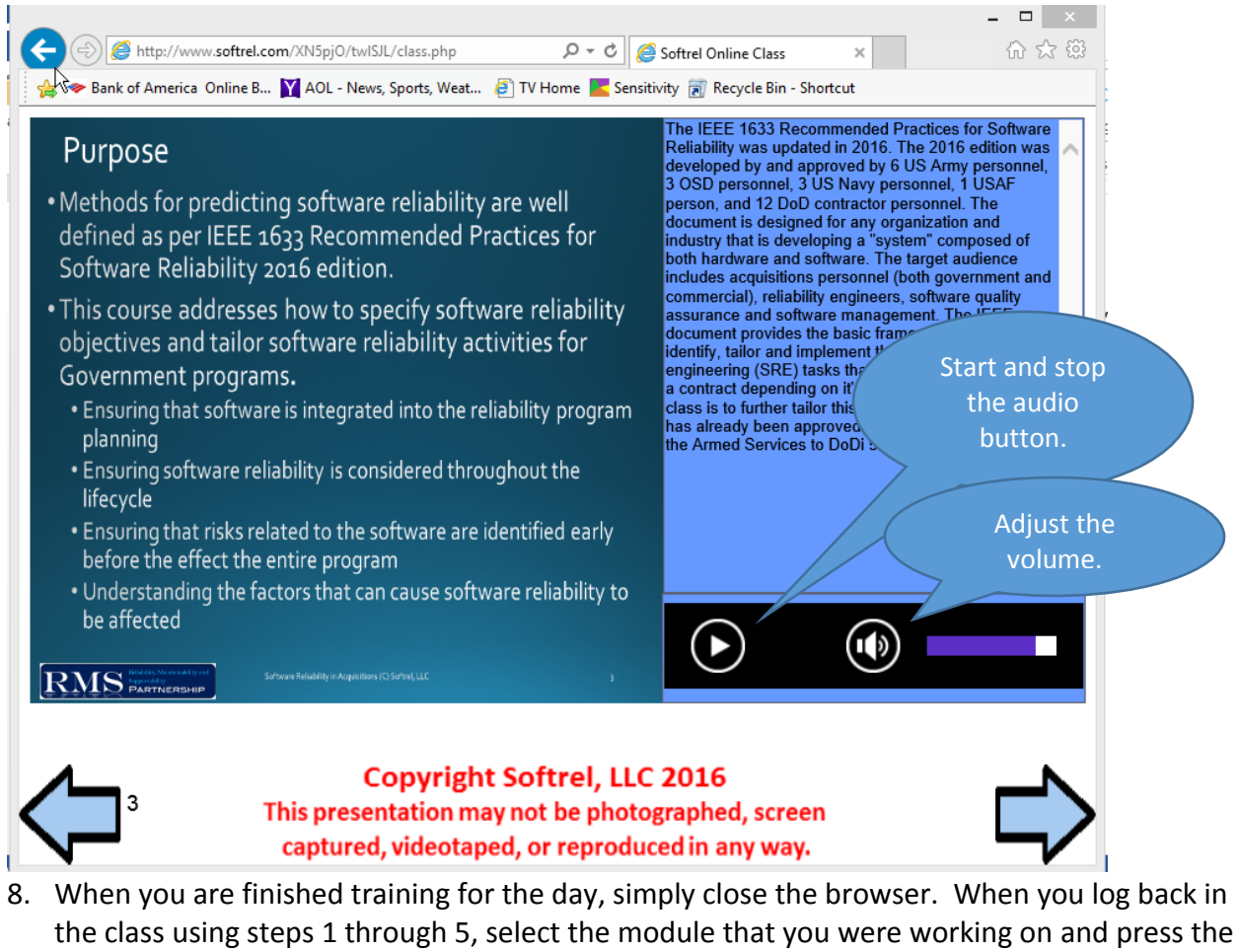

"resume class" button. The class will resume where you left off.

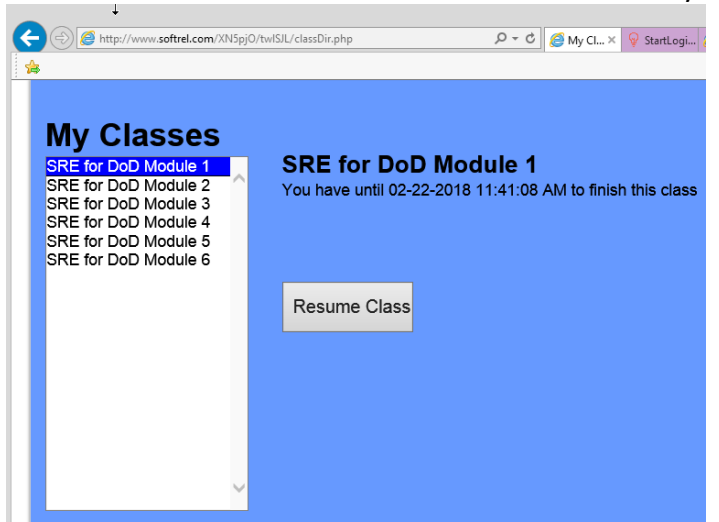

If you are ready to start the next module and then select the next module and press the button to begin the class.

9. At the end of the class, download the toolkit that accompanies the class material. The toolkit is provided for free and hence no technical support is provided <http://www.softrel.com/DoDi5000/DoDSREDownload.html>

Tips:

- a. Remember to take your time on each page as you are allowed to see only the last 20 slides at any time.
- b. If you need more than 2 calendar weeks for each module please contact [support@softrel.com](mailto:support@softrel.com)